## **How to Partner Online**

## Giving Link to Support David and Donna with a One Time Offering or a MONTHLY Commitment

## visit http://s1.ag.org/delp

- 1. Enter the amount you desire to give monthly.
- 2. Select "Set up New Recurring Schedule" for automated monthly giving.
- 3. For a one time offering, select "Give Now"
- Make sure the "faith commitment" box is checked in the next window.
- 5. Proceed to Checkout

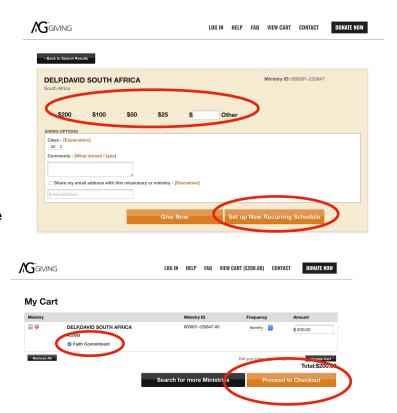

## If You Simply Want to Register a Church or Individual Commitment Without Making an Online Payment

visit <a href="https://commitment.agwm.org">https://commitment.agwm.org</a>